# Altid klar til at hjælpe

www.philips.com/support Registrer dit produkt, og få support på

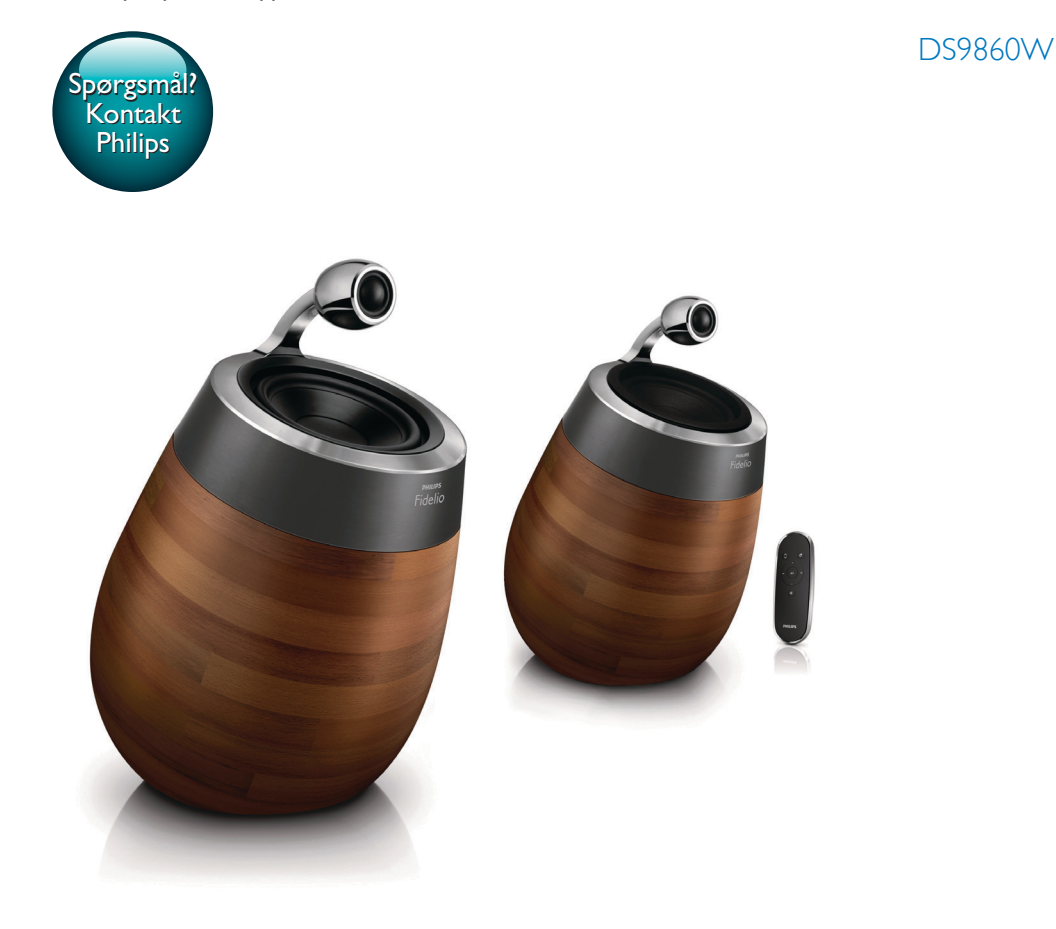

# Brugervejledning

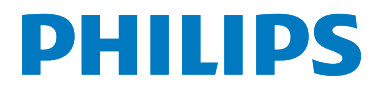

# Indholdsfortegnelse

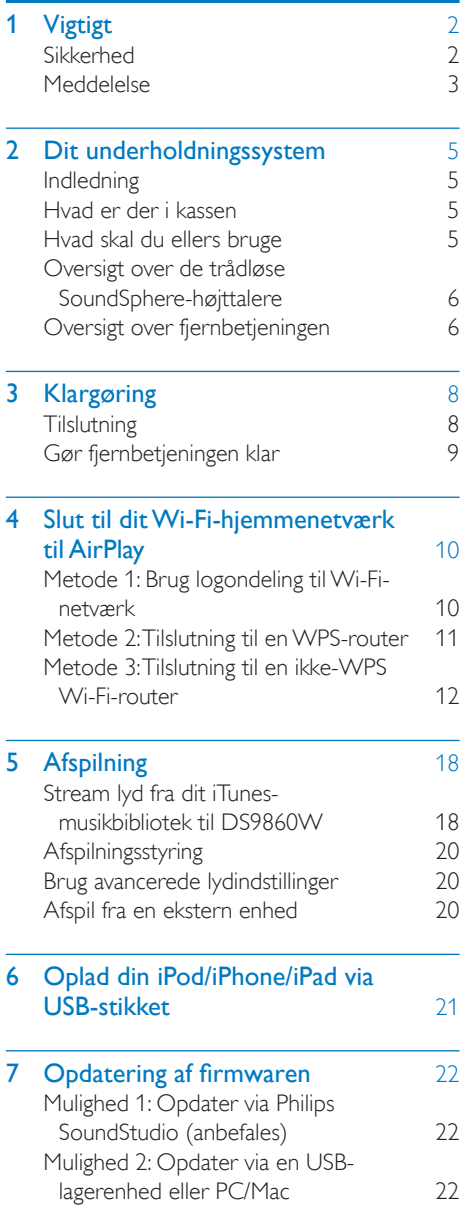

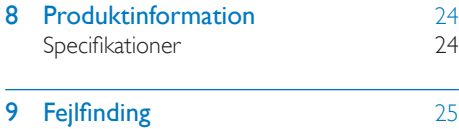

# <span id="page-3-0"></span>Vigtigt

### Sikkerhed

#### Oplysninger for Europa:

Med henblik på at reducere risikoen for brand eller elektrisk stød må produktet ikke udsættes for regn og fugt, og vandholdige genstande som f.eks. vaser må ikke placeres oven på apparatet.

- (1) Læs disse instruktioner.
- (2) Opbevar disse instruktioner.
- $(3)$  Respekter alle advarsler.
- $\left( 4\right)$  Følg alle instruktioner.
- $(5)$  Benyt ikke dette produkt i nærheden af vand.
- (6) Rengør kun produktet med en tør klud.
- g Ventilationsåbninger må ikke blokeres. Installer apparatet i overensstemmelse med producentens instruktioner.
- (8) Kabinettet bør aldrig tages af dette produkt.
- i Benyt kun dette produkt indendørs. Udsæt ikke produktet for dryp/sprøjt, regn eller høj luftfugtighed.
- (10) Udsæt ikke produktet for direkte sollys, åben ild eller varmekilder.
- (11) Installer ikke produktet i nærheden af varmekilder som f.eks. radiatorer, varmeapparater, ovne eller andre elektriske apparater (inkl. forstærkere).
- (12) Placer ikke andet elektrisk udstyr på produktet.
- (13) Placer aldrig farlige genstande på produktet (f.eks. væskeholdige genstande og brændende stearinlys).
- (14) Der følger muligvis batterier med dette produkt. Se instruktioner om sikkerhed og bortskaffelse for batterier i denne brugermanual.
- (15) Hvis netstikket eller et apparatstik bruges til at afbryde enheden, skal disse kunne betjenes nemt.

#### Advarsel

- Kabinettet bør aldrig tages af apparatet.
- Forsøg aldrig at smøre nogen del på apparatet.
- Placer aldrig dette apparat på andet elektrisk udstyr. • Udsæt ikke apparatet for direkte sollys, åben ild eller varmekilder.
- Sørg for, at du altid kan komme til ledningen, stikkontakten eller adapteren, så du kan afbryde strømmen til apparatet.

Fare for overophedning! Installer aldrig dette apparat et aflukket sted. Sørg altid for, at der er en afstand på mindst ti cm rundt om dette apparat til ventilation. Sørg for, at gardiner og andre ting ikke spærrer for ventilationsåbningerne på dette apparat.

#### Strømsikring

Disse oplysninger gælder kun produkter, der anvender et stik fra Storbritannien. Dette produkt er forsynet med et godkendt støbt stik. Hvis du udskifter sikringen, skal du bruge en med:

- værdierne, som vises på stikket,
- en BS 1362-godkendelse og
- ASTA-godkendelsesmærket.

Kontakt din forhandler, hvis du ikke er sikker på, hvilken type sikring du skal bruge.

Forsigtig: For at overholde EMC-direktivet (2004/108/EC) må du ikke fjerne stikket fra strømledningen.

### <span id="page-4-0"></span>Meddelelse

# CE0890

Herved erklærer WOOX Innovations, at dette produkt overholder de væsentlige krav og andre relevante bestemmelser i direktivet 1999/5/EC. Du kan se overensstemmelseserklæringen på [www.philips.com/support.](http://www.philips.com/support)

Enhver ændring af dette apparat, som ikke er godkendt af WOOX Innovations, kan annullere brugerens ret til at betjene dette udstyr.

Philips og Philips-skjoldemblemet er registrerede varemærker tilhørende Koninklijke Philips N.V. og anvendes af WOOX Innovations Limited på licens fra Koninklijke Philips N.V."

Specifikationerne kan ændres uden varsel. WOOX forbeholder sig retten til at ændre produkter til enhver tid uden at være forpligtet til at justere tidligere tilbehør herefter.

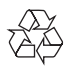

Dit produkt er udviklet og fremstillet med materialer og komponenter af høj kvalitet, som kan genbruges.

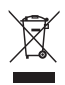

Dette symbol på et produkt betyder, at produktet er omfattet af EU-direktivet 2012/19/ EU.

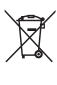

Dette symbol betyder, at produktet indeholder batterier omfattet af EU-direktivet 2013/56/ EU, som ikke må bortskaffes sammen med almindeligt husholdningsaffald. Undersøg reglerne for dit lokale indsamlingssystem for elektriske og elektroniske produkter og batterier. Følg lokale regler, og bortskaf aldrig produktet og batterierne med almindeligt husholdningsaffald. Korrekt bortskaffelse af udtjente produkter og batterier hjælper dig med at forhindre negativ påvirkning af miljøet og menneskers helbred.

#### Udtagning af engangsbatterier

Se afsnittet om isætning af batterier, hvis du vil udtage engangsbatterierne.

#### Oplysninger om brug af batterierne:

#### Advarsel

- Risiko for utæthed: Brug kun den angivne type batterier. Bland ikke nye og brugte batterier. Bland ikke batterier af forskellige mærker. Anvend den korrekte polaritet. Tag batterierne ud af produkter, der ikke er i brug i længere perioder. Opbevar batterierne på et tørt sted.
- Risiko for personskade: Bær handsker ved håndtering af utætte batterier. Opbevar batterierne et sted, hvor børn og kæledyr ikke kan få fat i dem.
- Risiko for eksplosion: Undgå at kortslutte batterierne. Udsæt ikke enheden for stærk varme. Kast ikke batterierne ind i åben ild. Undgå at beskadige eller skille batterierne ad. Undgå at genoplade batterier, der ikke er genopladelige.

#### Miljøoplysninger

Al unødvendig emballage er udeladt. Emballagen er forenklet og består af tre materialer: Pap (kasse), polystyrenskum (buffer) og polyethylen (poser, beskyttende skumfolie).

Systemet består af materiale, der kan genbruges, hvis det adskilles af et specialfirma. Overhold de lokale regler angående udsmidning af emballage, opbrugte batterier og gammelt udstyr.

### Made for **SiPod DiPhone DiPad**

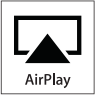

"Made for iPod", "Made for iPhone" og "Made for iPad" betyder, at et elektronisk tilbehør er blevet designet til specifikt at kunne tilsluttes hhv. iPod, iPhone eller iPad, samt at det er cer tificeret at udvikleren til at imødekomme Apples ydelsesstandarder. Apple er ikke ansvarlig for denne enheds drift, eller for om enheden overholder sikkerhedsstandarder og lovmæssige standarder. Bemærk, at brugen af dette tilbehør med iPod, iPhone eller iPad kan påvirke den trådløse ydeevne. AirPlay, iPod og iPhone er varemærker

tilhørende Apple Inc., der er registreret i USA og andre lande. iPad er et varemærke tilhørende Apple Inc.

#### Klasse II-udstyrssymbol:

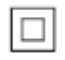

KLASSE II-apparat med dobbelt isolering og ingen beskyttende jording.

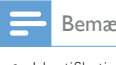

Bemærk

• Identifikationspladen findes i bunden af apparatet.

# <span id="page-6-0"></span>2 Dit underholdningssystem

Tillykke med dit køb, og velkommen til Philips! Hvis du vil have fuldt udbytte af den support, som Philips tilbyder, kan du registrere dit produkt på www.philips.com/welcome. Hvis du kontakter Philips, vil du blive bedt om apparatets modelnummer og serienummer. Modelnummeret og serienummeret står på undersiden af apparatet. Skriv numrene her: Modelnr. Serienr.

Indledning

Med Apple AirPlay-teknologien kan du afspille dit iTunes-musikbibliotek, der er hostet på en Mac, PC, iPhone, iPod touch eller iPad på enhver AirPlay-aktiveret enhed (f.eks. din DS9860W), der er tilsluttet Wi-Fi-netværket. Med en AirPlay-aktiveret enhed (f.eks. din DS9860W) kan du:

- streame lyd fra dit iTunes-musikbibliotek til alle rum i dit hus,
- vælge, hvilke AirPlay-aktiverede enheder du vil spille musik på (hvis du har mere end en af disse enheder i dit hus),
- streame lyd fra alle dine AirPlay-aktiverede enheder samtidigt (kun fra iTunesmusikbiblioteker på din PC/Mac).
- Tip

• Besøg www.philips.com/welcome for at få oplysninger om flere Philips AirPlay-aktiverede enheder.

Med DS9860W kan du også:

- afspille musik fra andre lydenheder via MP3-LINK-stikket.
- oplade din iPod/iPhone/iPad via USB-stikket.

### Hvad er der i kassen

Kontroller og identificer indholdet af pakken:

- Hovedenhed (2 x trådløse SoundSpherehøjttalere, med indbygget Wi-Fi-modul)
- $1 \times$  højttalerkabel
- $1 \times$  netledning (til hovedenheden)
- $1 \times$  fjernbetjening (til hovedenheden)
- $1 \times 3.5$  mm lydkabel
- Trykt materiale

### Hvad skal du ellers bruge

Hvis du vil streame lyd trådløst via AirPlay, skal du bruge:

- En Wi-Fi-certificeret router
- En vært til dit iTunes-musikbibliotek, f.eks. en iPod touch/iPhone/iPad med iOS 4.3.3 (eller nyere) installeret eller en Wi-Fi-aktiveret PC/Mac med iTunes 10.2.2 (eller nyere) installeret

Din DS9860W skal være tilsluttet det samme lokale netværk som din iTunes-værtsenhed via Wi-Fi-routeren.

### Liste over kompatible iTunesværtsenheder for AirPlay

Når det gælder AirPlay, er DS9860W kompatibel med:

- en Wi-Fi-aktiveret PC/Mac med iTunes 10.2.2 (eller nyere) installeret, og
- følgende modeller af iPod/iPhone/iPad installeret med den nyeste iOS-version:

Designet specifikt til

- iPhone 5
- iPhone 4S
- iPhone 4
- iPhone 3GS
- iPad (4. generation)
- iPad mini
- iPad (3. generation)
- $i$ Pad  $2$
- • iPad
- <span id="page-7-0"></span>iPod touch (5. generation)
- iPod touch (4. generation)
- iPod touch (3. generation)

### Oversigt over de trådløse SoundSphere-højttalere

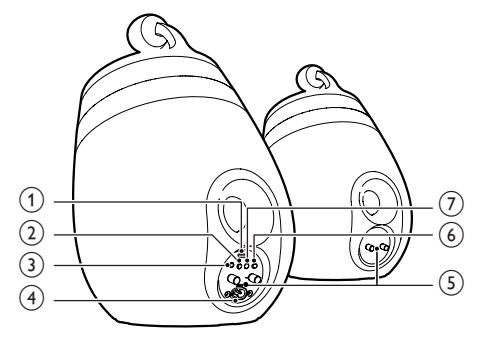

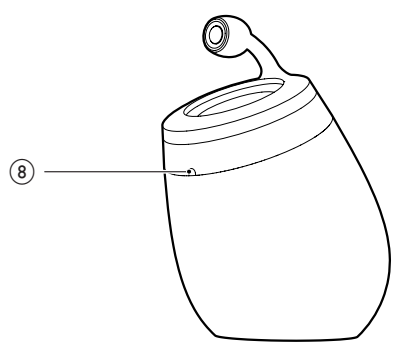

- a USB-stik (understøtter ikke afspilning af musik)
	- Tilslut en iOS-enhed (opgraderet til iOS 5.0 eller nyere) via et Apple USB-kabel (medfølger ikke) mhp. [logondeling til Wi-Fi-netværk](#page-11-1) (se 'Metode 1: Brug logondeling til Wi-Finetværk' på side [10](#page-11-1)).
	- Tilslut en iOS-enhed via et Apple USBkabel (medfølger ikke) mhp. opladning.
	- Tilslut en USB-lagerenhed mhp. firmwareopgradering.
- $(2)$   $\circ$ 
	- Tænd/sluk enheden.
	- (Tryk og hold inde) Nulstil enheden.

### $(3)$  MP3-LINK

Tilslut en ekstern lydafspiller via det medfølgende MP3 link-kabel.

### $\overline{A}$  ~ AC IN

• Sæt netledningen i stikkontakten.

### $(5)$  Højttalerstik  $(+/-)$

• Tilslut de to højttalere med det medfølgende højttalerkabel.

#### $(6)$  WI-FI SETUP

Slut enheden til et Wi-Fi-netværk.

#### g WI-FI STATUS LED-indikator

Se enhedens aktuelle status.

#### (8) IR-sensor

Registrerer signaler fra fjernbetjeningen. Ret fjernbetjeningen direkte mod sensoren.

### Oversigt over fjernbetjeningen

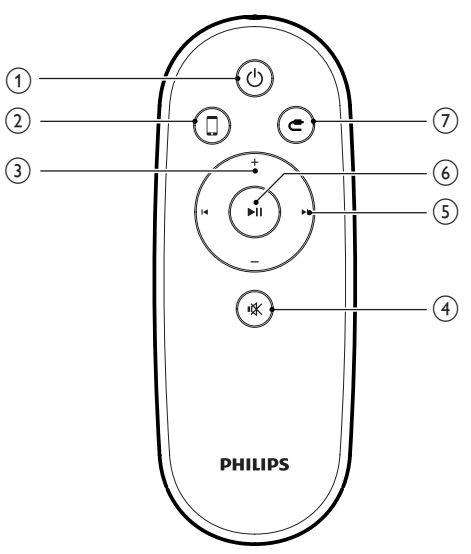

- $\bigcirc$ 
	- • Tænd/sluk enheden.
- $(2)$ 
	- • Vælg lydkilden for AirPlay-enheden.
- $(3)$  +/-
	- • Juster lydstyrken.
- $\circ$   $\circ$ 
	- Deaktiver/aktiver lyden.
- $(5)$   $\blacksquare$ 
	- • Gå til forrige/næste spor.
- $6)$   $\blacktriangleright$  III
	- • Start eller sæt afspilning på pause.
- $_{\rm (7)}$ 
	- • Vælg lydkilden MP3 Link.

# <span id="page-9-0"></span>3 Klargøring

Følg altid instruktionerne i dette afsnit i den angivne rækkefølge.

### **Tilslutning**

#### Tilslutning af højttalerkabler

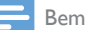

#### Bemærk

- Sæt den blottede del af hver højttalerledning helt ind i stikket.
- Hvis du vil have optimal lyd, skal du kun anvende de medfølgende højttalere.
- 4 Sæt den ende af højttalerkablet, som ikke er mærket med rødt, helt ind i det sorte (-) stik til venstre.
- $5$  Skru det sorte (-) stik til venstre fast for at sikre kablet.
- 6 Gentag trin 2-5 for at isætte det andet højttalerkabel i stikkene til højre.

#### Tilslut strømmen

#### Advarsel

- Risiko for produktskade! Kontroller, at forsyningsspændingen svarer til den spænding, der er trykt på undersiden af enheden.
- Risiko for elektrisk stød! Træk altid stikket ud af kontakten, når netledningen skal frakobles. Hiv aldrig i ledningen.
- Før du tilslutter netledningen, skal du sørge for at have udført alle andre tilslutninger.

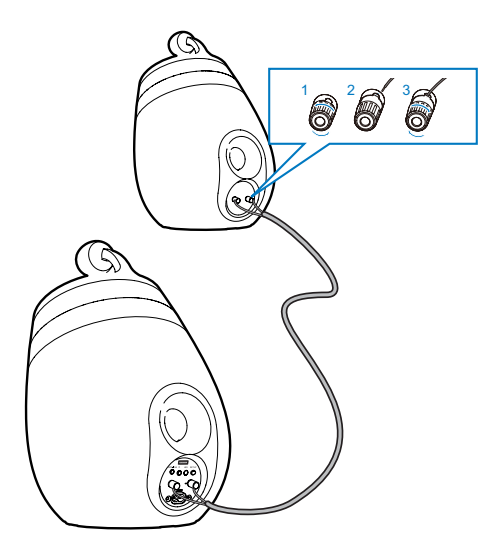

- 1 Skru højttalerstikkene løs.<br>2 Sæt den ende af højttalerl
- Sæt den ende af højttalerkablet, som er mærket med rødt, helt ind i det røde (+) stik til venstre.
- **3** Skru det røde  $(+)$  stik til venstre fast for at sikre kablet.
- Tilslut netledningen til:
	- ~ AC IN-stikket bag på hovedhøjttaleren.
	- • stikkontakten.

#### <span id="page-10-1"></span><span id="page-10-0"></span>Tænd for DS9860W

Efter korrekt strømtilslutning tændes enheden automatisk.

- Vent, indtil enheden er startet helt op.
	- » Det tager ca. 25 sekunder.
	- » Under opstarten blinker -indikatoren bag på hovedhøjttaleren gult.
	- » Efter opstarten ved førstegangsopsætning lyser WI-FI STATUS-indikatoren konstant gult, og enheden er klar til Wi-Fiopsætning. Hvis en Wi-Fi-forbindelse er konfigureret tidligere, blinker WI-FI STATUS-indikatoren langsomt grønt for at søge efter det konfigurerede Wi-Fi-netværk.
- Sæt enheden i standbytilstand ved at trykke på  $\phi$ .
- Hvis du vil tænde enheden fra standbytilstand, skal du trykke på  $\theta$  igen.

### Gør fjernbetjeningen klar

#### Advarsel

• Risiko for eksplosion! Opbevar ikke batterier i nærheden af varmekilder, sollys eller ild. Kast aldrig batterier i ild.

#### Første brug:

Fjern beskyttelsen for at aktivere fjernbetjeningens batteri.

#### Sådan udskiftes batteriet i fjernbetjeningen:

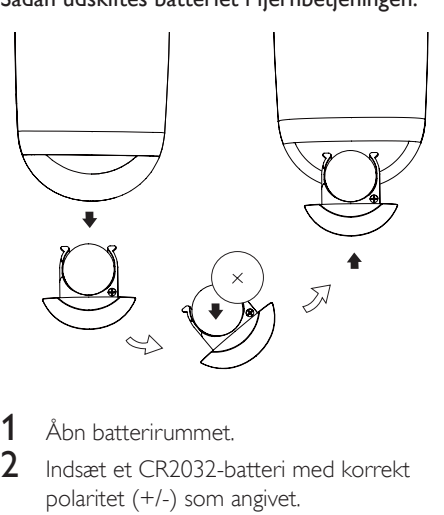

- 1 Åbn batterirummet.<br>2  $\log_{\theta}$  lndsæt et CR2032-b
- 2 Indsæt et CR2032-batteri med korrekt polaritet (+/-) som angivet.
- 3 Luk batterirummet.

#### Bemærk

- Før du trykker på fjernbetjeningens funktionsknapper, skal du vælge den korrekte kilde vha. fjernbetjeningen og ikke vha. hovedenheden.
- Batteriet skal tages ud, hvis fjernbetjeningen ikke skal bruges i længere tid.
- Ret fjernbetjeningen direkte mod IR-sensoren på forsiden af hovedhøjttaleren for bedre modtagelse.

## <span id="page-11-2"></span><span id="page-11-0"></span>4 Slut til dit Wi-Fihjemmenetværk til AirPlay

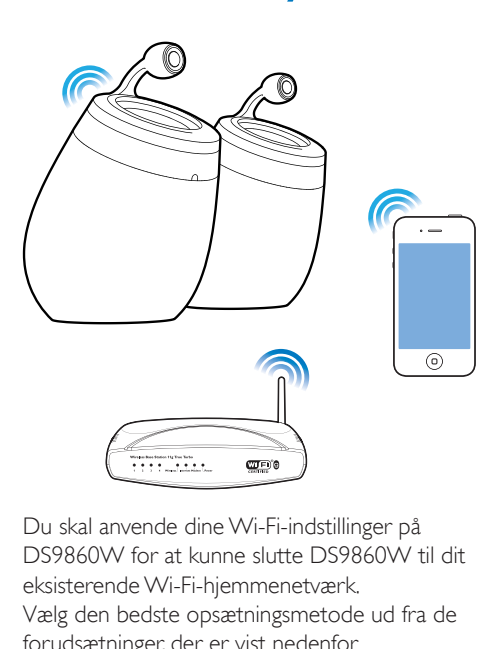

Du skal anvende dine Wi-Fi-indstillinger på DS9860W for at kunne slutte DS9860W til dit eksisterende Wi-Fi-hjemmenetværk. Vælg den bedste opsætningsmetode ud fra de forudsætninger, der er vist nedenfor.

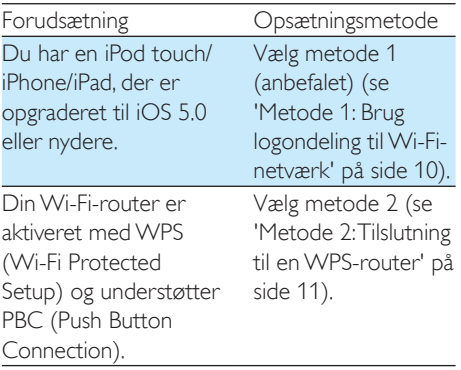

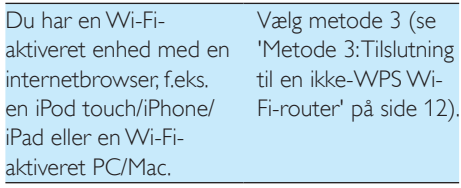

Før du slutter DS9860W til dit Wi-Fihjemmenetværk, skal du kontrollere følgende:

 $\alpha$  din Wi-Fi-router er tændt og fungerer korrekt.

#### b [DS9860W er tændt og startet korrekt](#page-10-1) (se 'Tænd for DS9860W' på side [9\)](#page-10-1).

Når der er oprettet forbindelse, husker DS9860W indstillingerne for dit Wi-Fihjemmenetværk. Herefter kan du nyde AirPlay, så snart der er tændt for DS9860W, da den så bliver tilsluttet dit Wi-Fi-hjemmenetværk automatisk.

### <span id="page-11-1"></span>Metode 1: Brug logondeling til Wi-Fi-netværk

- 1 Tilslut iPod touch/iPhone/iPad til Wi-Fihjemmenetværket.
- 2 Tilslut din iPod/iPhone/iPad til hovedhøjttaleren via et Apple USB-kabel (medfølger ikke).

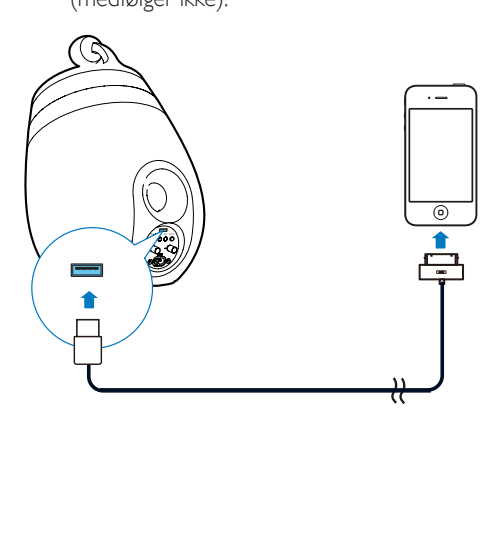

- <span id="page-12-0"></span>3 Tryk på WI-FI SETUP bag på hovedhøjttaleren.
	- » Følgende dialogboks vises.

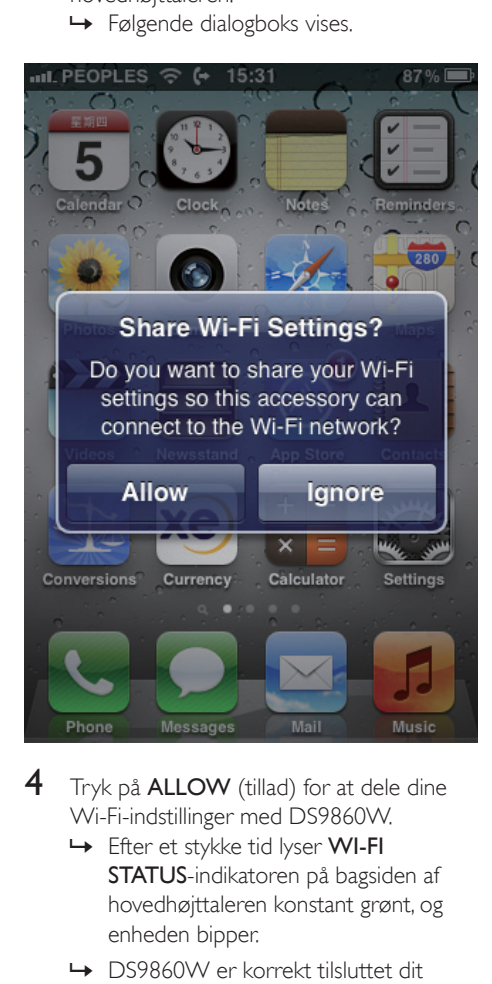

- 4 Tryk på ALLOW (tillad) for at dele dine Wi-Fi-indstillinger med DS9860W.
	- » Efter et stykke tid lyser WI-FI STATUS-indikatoren på bagsiden af hovedhøjttaleren konstant grønt, og enheden bipper.
	- » DS9860W er korrekt tilsluttet dit eksisterende Wi-Fi-hjemmenetværk.

### <span id="page-12-1"></span>Metode 2: Tilslutning til en WPS-router

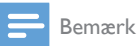

• Før du trykker på nogen knapper på DS9860W, [skal du](#page-10-1)  [kontrollere, at DS9860W er startet korrekt](#page-10-1) (se 'Tænd for DS9860W' på side [9](#page-10-1)).

1 Tryk på WPS-knappen på din Wi-Fi-router.

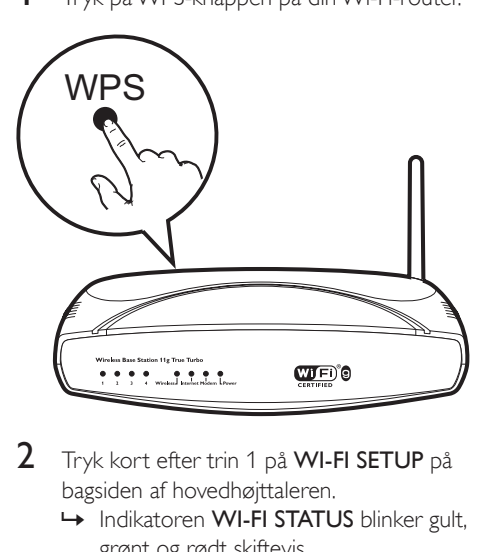

- 2 Tryk kort efter trin 1 på WI-FI SETUP på bagsiden af hovedhøjttaleren.
	- » Indikatoren WI-FI STATUS blinker gult, grønt og rødt skiftevis.
	- » Inden for 2 minutter skifter WI-FI STATUS-indikatoren til at lyse konstant grønt, og enheden bipper.
	- » DS9860W er korrekt tilsluttet dit Wi-Fi-hjemmenetværk.

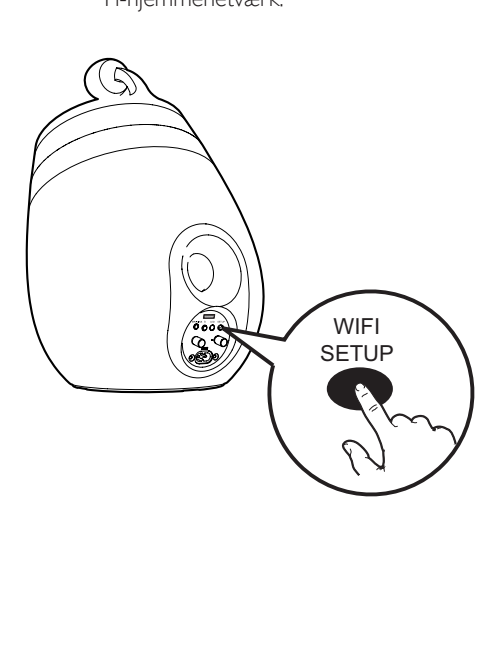

### <span id="page-13-0"></span>Tip

- For visse Wi-Fi-routere skal du muligvis holde WPSknappen nede til Wi-Fi-forbindelsen eller aktivere WPS PBC-funktionen fra routerens konfigurationssider. Se de specifikke routeres brugervejledninger for at få mere at vide.
- Hvis WI-FI STATUS-indikatoren på DS9860W bliver ved med at lyse gult, betyder det, at Wi-Fi-forbindelsen ikke er oprettet. Vent i 2 minutter, og prøv igen. Hvis det ikke løser problemet, kan du prøve at [konfigurere](#page-13-1) [Wi-Fi-forbindelsen manuelt](#page-13-1) (se 'Metode 3: Tilslutning til en ikke-WPS Wi-Fi-router' på side [12\)](#page-13-1).
- Hvis det igen ikke lykkes at oprette Wi-Fi-forbindelse, skal du genstarte DS9860W og derefter prøve igen.

### <span id="page-13-1"></span>Metode 3: Tilslutning til en ikke-WPS Wi-Fi-router

#### Bemærk

• Du kan også følge vejledningen nedenfor for at slutte DS9860W til en WPS-router manuelt.

Du slutter DS9860W til en Wi-Fi-router manuelt ved at åbne DS9860Ws indbyggede konfigurationswebside for at ændre dens interne Wi-Fi-indstillinger. Du skal bruge en Wi-Fi-aktiveret enhed med en internetbrowser for midlertidigt at oprette en Wi-Fi-forbindelse til DS9860W. Den Wi-Fi-aktiverede enhed kan være en iPod touch/iPhone/iPad eller en Wi-Fiaktiveret PC/Mac.

Følge vejledningen nedenfor for at slutte DS9860W til en ikke-WPS Wi-Fi-router.

- **1** Find indstillingerne for din Wi-Fi-router, [og skriv dem ned på papir, da du skal](#page-13-2)  bruge dem under [Wi-Fi-konfigurationen](#page-13-2) af [DS9860W](#page-13-2) (se 'Find indstillingerne for din Wi-Fi-router' på side [12](#page-13-2)).
- 2 Kontroller, at DS9860W er i Assisted Wi-Fi Setup-tilstand. Hvis det ikke er tilfældet, skal du [skifte DS9860W til Assisted Wi-Fi](#page-14-0)  [Setup-tilstand](#page-14-0) (se 'Skift DS9860W til Assisted Wi-Fi Setup-tilstand' på side [13\)](#page-14-0).
- » Der vises et nyt Wi-Fi-netværk, som DS9860W har oprettet. Dette netværk hedder (SSID) Philips\_Install XXXXXX.
- 3 [Slut din Wi-Fi-aktiverede enhed](#page-14-1)  [midlertidigt til det nyoprettede Wi-Fi](#page-14-1)[netværk](#page-14-1) (se 'Slut din Wi-Fi-aktiverede enhed til det nyoprettede Wi-Fi-netværk.' på side [13](#page-14-1)).
- 4 Åbn DS9860Ws indbyggede webside med [internetbrowseren i din Wi-Fi-aktiverede](#page-16-0)  [enhed](#page-16-0) (se 'Åbn DS9860Ws indbyggede webside' på side [15\)](#page-16-0).
- 5 Konfigurer [DS9860Ws](#page-16-1) interne Wi-Fi[indstillinger baseret på de indstillinger, du](#page-16-1)  [skrev ned i trin 1](#page-16-1) (se 'Konfigurer de interne Wi-Fi-indstillinger for DS9860W' på side [15\)](#page-16-1).
- 6 [Gendan din Wi-Fi-aktiverede enheds](#page-17-0)  [indstillinger til indstillingerne for dit](#page-17-0)  [eksisterende Wi-Fi-hjemmenetværk](#page-17-0) (se 'Gendan din Wi-Fi-aktiverede enheds indstillinger til indstillingerne for dit eksisterende Wi-Fi-hjemmenetværk' på side [16](#page-17-0)).

#### <span id="page-13-2"></span>Find indstillingerne for din Wi-Firouter

#### Bemærk

- Læs altid brugervejledningen til din Wi-Fi-router for at få detaljerede oplysninger.
- 1 Slut din Wi-Fi-aktiverede enhed til dit eksisterende Wi-Fi-hjemmenetværk.
- 2 Start internetbrowseren (f.eks. Apple Safari eller Microsoft Internet Explorer) på din Wi-Fi-aktiverede enhed.
- $3$  Åbn konfigurationssiden på din Wi-Firouter.
- 4 Find fanen med Wi-Fi-indstillingerne, og skriv følgende oplysninger ned på papir: A Netværksnavn (SSID)
- B Wi-Fi-sikkerhedstilstand (normalt WEP, WPA eller WPA2, hvis den er aktiveret)
- C Wi-Fi-adgangskode (hvis Wi-Fisikkerhed er aktiveret)
- D DHCP-tilstand (aktiveret eller deaktiveret)
- E Statisk IP-adresse (hvis DHCP-tilstand er deaktiveret)

#### <span id="page-14-0"></span>Skift DS9860W til Assisted Wi-Fi Setup-tilstand

- [Efter opstart](#page-10-1) (se 'Tænd for DS9860W' på side [9\)](#page-10-1) skal du trykke på WI-FI SETUP bag på hovedhøjttaleren og holde den nede.
	- » Indikatoren WI-FI STATUS blinker skiftevis grønt og gult.
	- » Der oprettes et nyt Wi-Fi-netværk for DS9860W med netværksnavnet (SSID) Philips\_Install XXXXXX.
	- » Det tager ca. 45 sekunder at oprette dette nye Wi-Fi-netværk.

#### Bemærk

- Når du har afsluttet manuel Wi-Fi-indstilling for DS9860W, forsvinder dette nye Wi-Fi-netværk.
- Hvis du ikke skifter til Assisted Wi-Fi Setup-tilstand, skal du slukke og tænde for DS9860W og derefter prøve igen, når den er helt startet op.
- Kontroller, at der ikke er andre Philips AirPlay-aktiverede enheder i Assisted Wi-Fi Setup-tilstand samtidigt. Der kan opstå interferens mellem flere nye Wi-Fi-netværk, der oprettes på denne måde.

#### <span id="page-14-1"></span>Slut din Wi-Fi-aktiverede enhed til det nyoprettede Wi-Fi-netværk.

Det nye Wi-Fi-netværk, der er oprettet af DS9860W, tillader kun adgang fra én Wi-Fi-aktiveret enhed. Det anbefales, at du midlertidigt deaktiverer Wi-Fi-funktionen på dine andre Wi-Fi-enheder for at undgå interferens fra andre Wi-Fi-enheder.

#### Valgmulighed 1: Brug din iPod touch/iPhone/ iPad

#### 1 Vælg Indstillinger -> Wi-Fi på din iPod touch/iPhone/iPad.

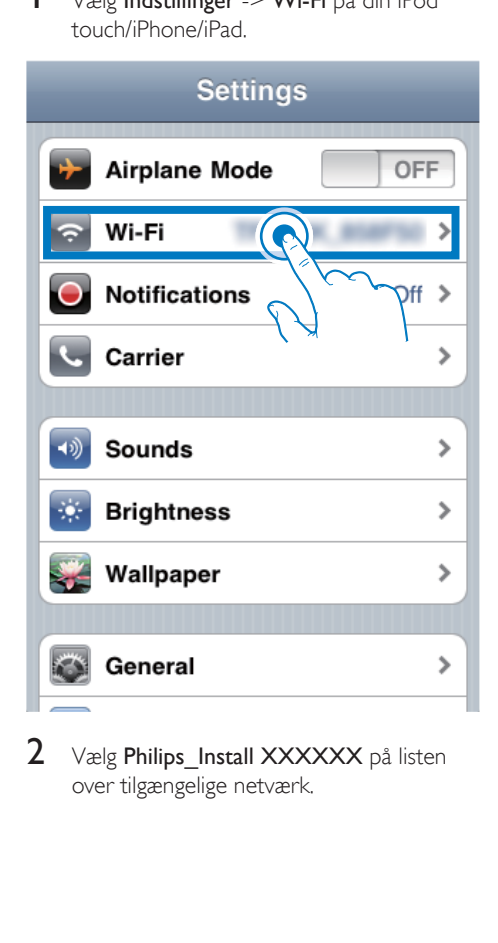

 $2$  Vælg Philips Install XXXXXX på listen over tilgængelige netværk.

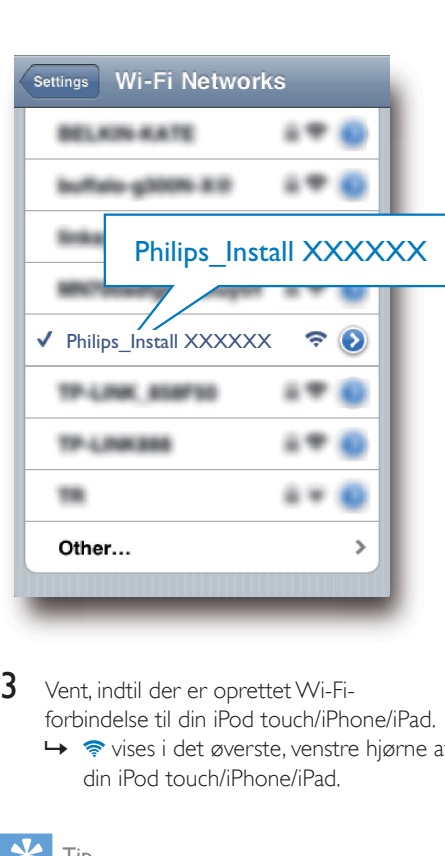

3 Vent, indtil der er oprettet Wi-Fiforbindelse til din iPod touch/iPhone/iPad. →  $\Rightarrow$  vises i det øverste, venstre hjørne af din iPod touch/iPhone/iPad.

#### Tip

• Hvis Philips Install XXXXXX ikke findes på listen, kan du prøve at scanne efter tilgængelige Wi-Fi-netværk igen.

#### Mulighed 2: Brug din Wi-Fi-aktiverede PC/Mac

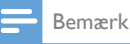

- Se brugervejledningen til din PC/Mac for at få oplyst, hvordan du slutter din PC/Mac til et Wi-Fi-netværk.
- Under en Wi-Fi-netværksforbindelse må du ikke slutte noget netværkskabel til din PC/Mac.
- 1 Åbn Wi-Fi-konfigurationsværktøjet eller -kontrolpanelet på din PC/Mac.
- 2 Scan efter tilgængelige Wi-Fi-netværk.

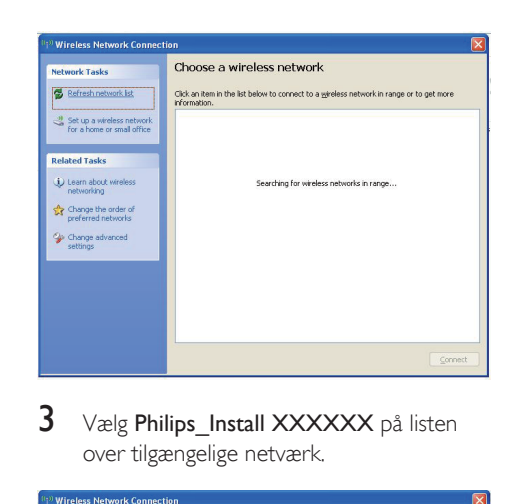

3 Vælg Philips\_Install XXXXXX på listen over tilgængelige netværk.

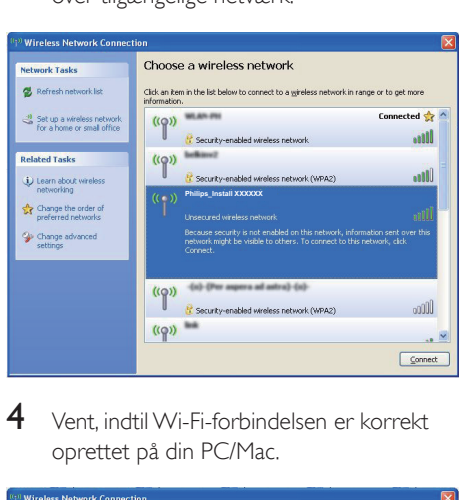

4 Vent, indtil Wi-Fi-forbindelsen er korrekt oprettet på din PC/Mac.

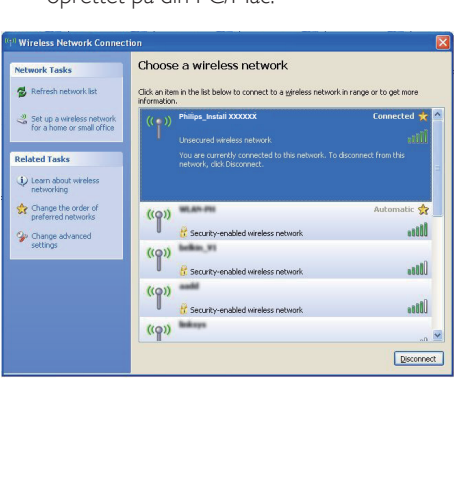

• Hvis Philips Install XXXXXX ikke findes på listen, kan du prøve at scanne efter tilgængelige Wi-Fi-netværk igen.

### <span id="page-16-0"></span>Åbn DS9860Ws indbyggede webside

- 1 Start Apple Safari-browseren eller en anden internetbrowser på din Wi-Fiaktiverede enhed.
- 2 Indtast 192.168.1.1 i browserens adresselinje og bekræft.
	- » DS9860Ws konfigurationswebside vises.

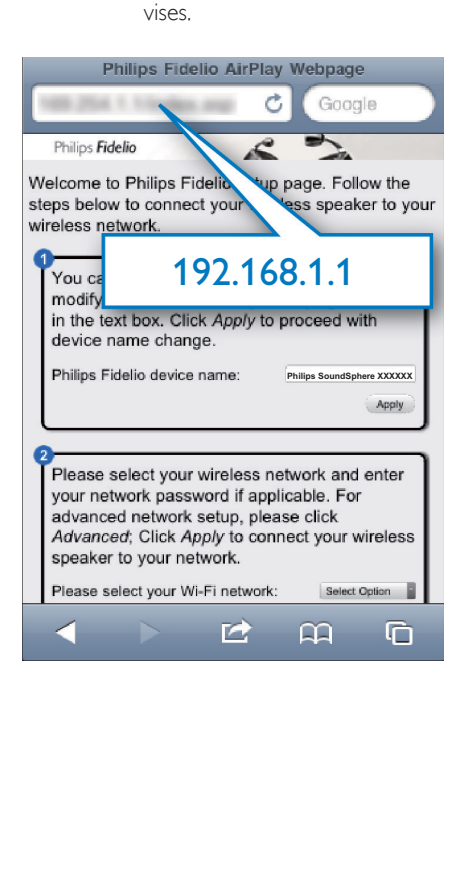

### <span id="page-16-1"></span>Konfigurer de interneWi-Fiindstillinger for DS9860W

På DS9860Ws konfigurationswebside kan du konfigurere de interne Wi-Fi-indstillinger for DS9860W til tilslutning af DS9860W til dit eksisterende Wi-Fi-hjemmenetværk.

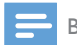

#### Bemærk

• Kontroller, at indstillingerne på konfigurationswebsiden svarer til indstillingerne for dit Wi-Fi-hjemmenetværk, som du har skrevet ned på papir.

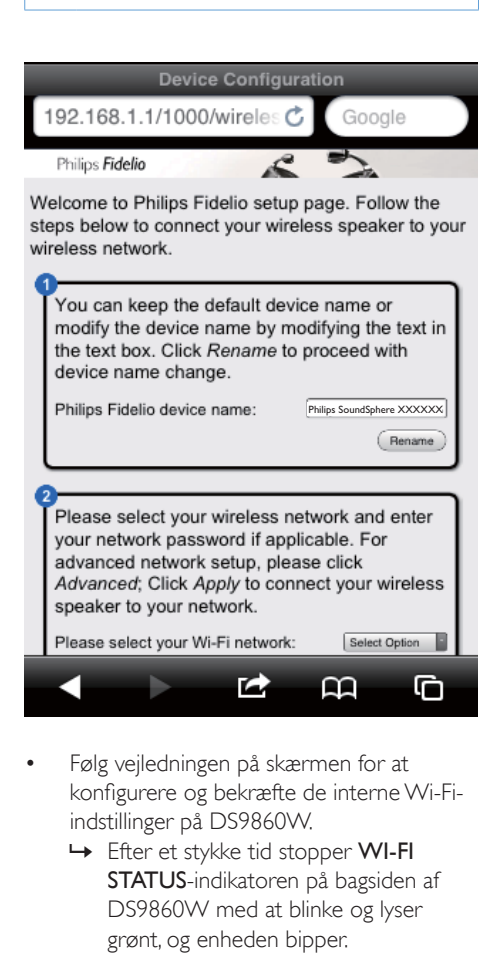

- Følg veiledningen på skærmen for at konfigurere og bekræfte de interne Wi-Fiindstillinger på DS9860W.
	- » Efter et stykke tid stopper WI-FI STATUS-indikatoren på bagsiden af DS9860W med at blinke og lyser grønt, og enheden bipper.
	- » DS9860W er korrekt tilsluttet dit eksisterende Wi-Fi-hjemmenetværk.

#### Bemærk

- Hvis WI-FI STATUS-indikatoren på DS9860W ikke lyser grønt, betyder det, at Wi-Fi-forbindelsen ikke er oprettet. Sluk for din Wi-Fi-router og DS9860W, og tænd derefter for dem igen, for at se, om DS9860W kan få forbindelse med dit Wi-Fi-hjemmenetværk. Hvis problemet opstår igen, skal du prøve ovenstående fremgangsmåde igen.
- Når du er færdig med ovenstående konfiguration, eller efter du har slukket og tændt DS9860W, vises det nye Wi-Fi-netværk, der blev oprettet med DS9860W, ikke mere.

#### $\ast$ Tip

• Du kan evt. ændre navnet på DS9860W i Philips Fidelio Device Name (Philips Fidelio-enhedsnavn) på DS9860Ws konfigurationswebside. Det er nyttigt, hvis du har flere Philips AirPlay-aktiverede enheder i dit hjem, og du skal skelne mellem dem.

#### <span id="page-17-0"></span>Gendan din Wi-Fi-aktiverede enheds indstillinger til indstillingerne for dit eksisterende Wi-Fi-hjemmenetværk

#### Bemærk

- Kontroller, at indstillingerne i trin 2 til 3 ovenfor passer med de indstillinger for dit Wi-Fi-hjemmenetværk, du skrev ned på papir.
- $1$  Vælg Indstillinger -> Wi-Fi på din iPod touch/iPhone/iPad.
	- Eller åbn listen over tilgængelige Wi-Finetværk på din PC/Mac.

# Setting<br>
The Mi-Fi<br>
The Motifications<br>
Carrier<br>
The Sounds<br>
The Brightness<br>
The Settings<br>
The General<br>
The Settings<br>
Nallpaper<br>
The Settings<br>
Nigangelige trådløse ne OFF  $Off >$  $\mathbf{\hat{z}}$ ⋟  $\mathcal{P}$  $\mathbf{\hat{}}$  $\rightarrow$

2 Vælg dit netværksnavn SSID på listen over tilgængelige trådløse netværk.

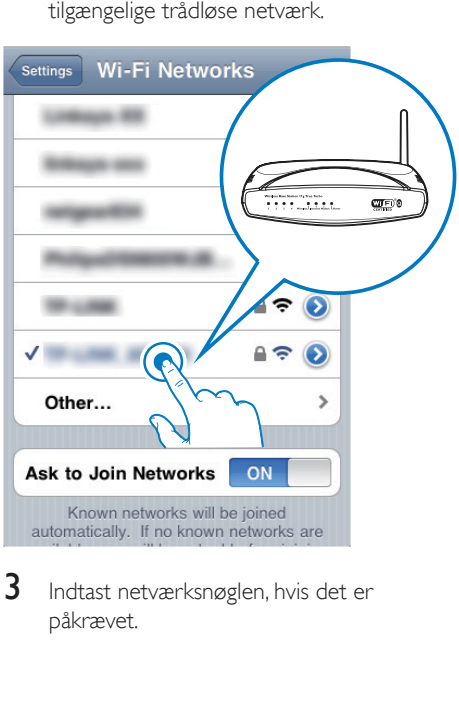

3 Indtast netværksnøglen, hvis det er påkrævet.

4 Vent, indtil Wi-Fi-forbindelsen er korrekt oprettet til dit Wi-Fi-hjemmenetværk.

#### Valgfrit: Rediger de interne Wi-Fiindstillinger, eller omdøb din enhed via Safari

Hvis du bruger Safari på din Wi-Fi-aktiverede PC/Mac, kan du også vælge "Philips SoundSphere XXXXXX" fra Bonjour-rullelisten for at åbne DS9860Ws konfigurationswebside direkte. Her kan du nemt ændre de interne Wi-Fi-indstillinger eller omdøbe din enhed.

1 Klik på  $*$  -> Indstillinger. » Bogmærkemenuen vises.

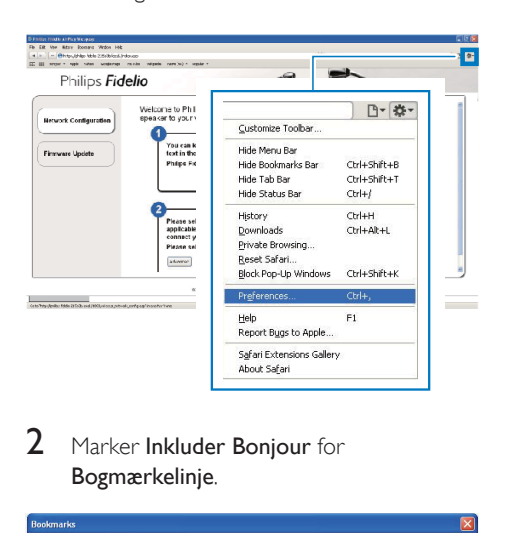

2 Marker Inkluder Bonjour for Bogmærkelinje.

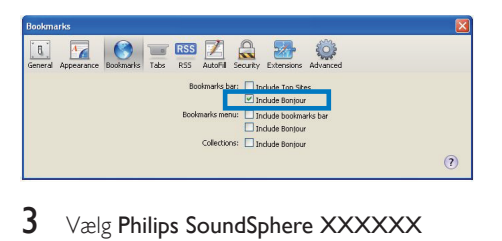

#### 3 Vælg Philips SoundSphere XXXXXX fra Bonjour-rullelisten, der vises på bogmærkelinjen.

» DS9860Ws konfigurationswebside vises.

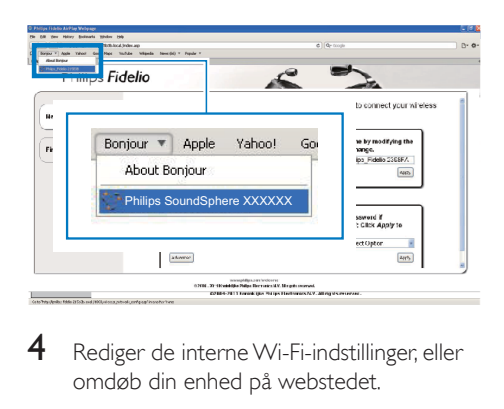

4 Rediger de interne Wi-Fi-indstillinger, eller omdøb din enhed på webstedet.

# <span id="page-19-0"></span>5 Afspilning

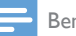

Bemærk

• USB-stikket bag på hovedhøjttaleren understøtter ikke afspilning af musik. Forsøg aldrig at tilslutte nogen enhed for at dette stik med dette formål.

### Stream lyd fra dit iTunesmusikbibliotek til DS9860W

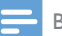

#### Bemærk

- Kontroller, at din iTunes-værtsenhed er tilsluttet det samme Wi-Fi-netværk som DS9860W. Din iTunesenhed kan være en iPod touch/iPhone/iPad med iOS 4.3.3 (eller nyere) installeret eller en Wi-Fi-aktiveret PC/ Mac med iTunes 10.2.2 (eller nyere) installeret.
- iPhone 4S-brugere: For at sikre optimal ydelse ved AirPlay-streaming bør iPhone 4S opgraderes til iOS 5.1 eller nyere.
- For at afspille musik trådløst skal du sørge for, at din iPod touch/iPhone/iPad er taget ud af USB-stikket på bagsiden af hovedhøjttaleren.

### Stream fra din iPod touch/iPhone/iPad

- 1 Start iPod/Music-programmet på din iPod touch/iPhone/iPad.
- 2 Tryk på AirPlay-ikonet.

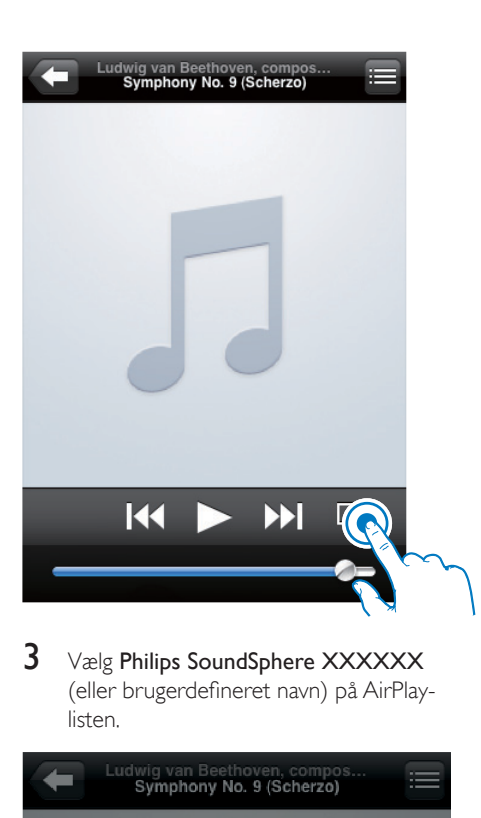

3 Vælg Philips SoundSphere XXXXXX (eller brugerdefineret navn) på AirPlaylisten.

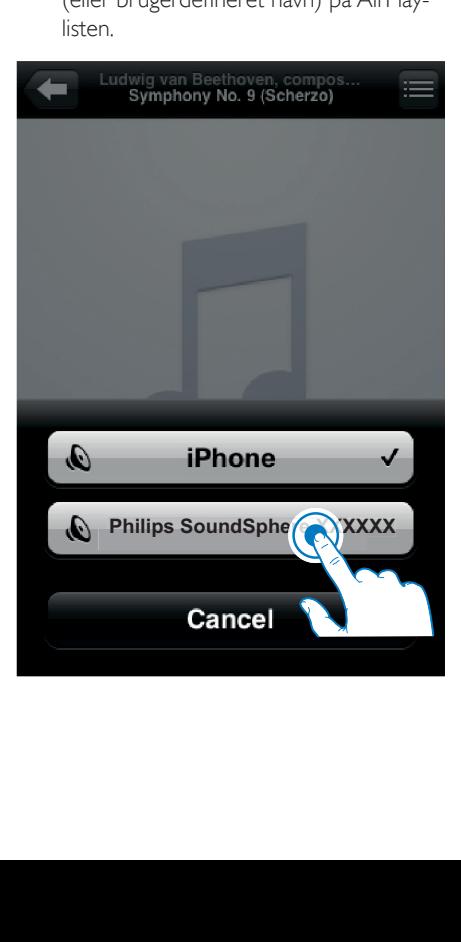

- $4$  Vælg en mediefil, og start afspilningen. » Efter lidt tid vil du høre musik fra
	- DS9860W.

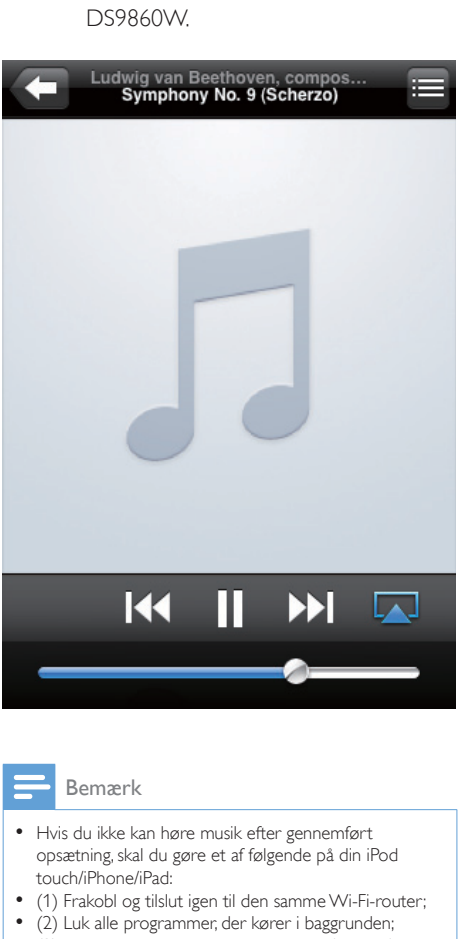

#### Bemærk

- Hvis du ikke kan høre musik efter gennemført opsætning, skal du gøre et af følgende på din iPod touch/iPhone/iPad:
- (1) Frakobl og tilslut igen til den samme Wi-Fi-router;
- (2) Luk alle programmer, der kører i baggrunden;
- (3) Sluk og tænd igen for din iPod touch/iPhone/iPad.

### Stream fra din PC/Mac

- 1 Start iTunes 10.2.2 (eller en nyere version) på din PC/Mac.
- 2 Klik på AirPlay-ikonet i vinduet.

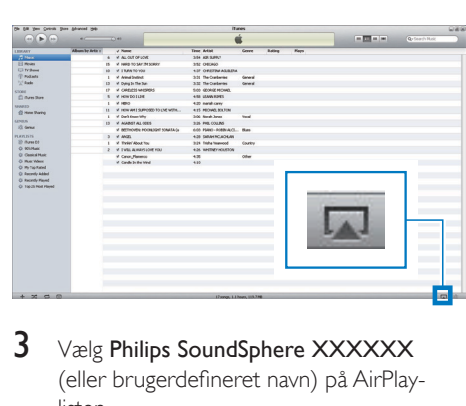

3 Vælg Philips SoundSphere XXXXXX (eller brugerdefineret navn) på AirPlaylisten.

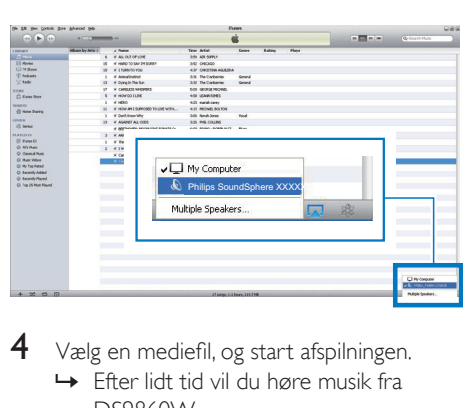

4 Vælg en mediefil, og start afspilningen. » Efter lidt tid vil du høre musik fra DS9860W.

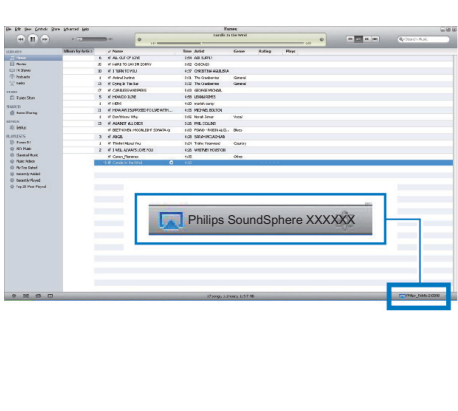

### <span id="page-21-0"></span>Tip

- Når du streamer lyd fra dit iTunes-musikbibliotek på en PC/Mac, kan du vælge mere end én AirPlay-aktiveret enhed (hvis der er flere) i trin 3 for at streame musik til dem alle på én gang.
- Hvis du bruger en tidligere version af iTunes, ser AirPlay-ikonet muligvis sådan ud  $\widehat{\mathcal{Z}}$  i stedet for  $\Box$ .

### Afspilningsstyring

Du kan vælge forskellige afspilningsmuligheder fra din iTunes-værtsenhed eller DS9860W.

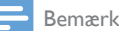

- Nedenstående handlinger er baseret på den medfølgende fjernbetjening til DS9860W.
- Kontroller, at du har streamet lyd korrekt fra dit iTunesmusikbibliotek til DS9860W.
- Tryk på ▶II for at starte/sætte afspilning på pause.
- Tryk på  $\blacktriangleright$ / ▶I for at gå til forrige/næste lydspor.
- Tryk gentagne gange på +/- for at justere lydstyrken.
- Tryk på  $*$  for at sætte på lydløs eller gendanne lydstyrken.
- Tryk på  $\bullet$  for at skifte til MP3 link-lydkilden (hvis tilsluttet).
- Tryk på  $\square$  for at skifte tilbage til AirPlaylydkilden.

### Tip

• Hvis du streamer musik fra en PC/Mac, skal du gøre følgende for at betjene musikafspilning fra DS9860W: Start iTunes, og sæt kryds i Allow iTunes audio control from remote speakers (Tillad iTunes-lydstyring fra fjernhøjttalere) i Edit (Rediger) (for Windows) eller iTunes (for Mac) -> Preferences... (Præferencer...) -> Devices (Enheder).

### Brug avancerede lydindstillinger

#### Hvis din iTunes-værtsenhed er en iPod touch/ iPhone/iPad:

Du kan finde avancerede lydindstillinger og yderligere funktioner ved at bruge din iPod touch/iPhone/iPad til at downloade programmet Philips SoundStudio fra Apple App Store. Det er et gratis program fra Philips.

### Tip

• Du kan også [opgradere](#page-24-0) enhedens firmware direkte via [Philips SoundStudio-app'en](#page-24-0) (se 'Mulighed 1: Opdater via Philips SoundStudio (anbefales)' på side [23](#page-24-0)).

#### Hvis din iTunes-værtsenhed er en Wi-Fiaktiveret PC/Mac:

For avancerede lydindstillinger kan du bruge den equalizer, der findes i iTunes direkte (Vindue -> Equalizer).

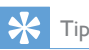

• Se iTunes-hjælpen for at få flere oplysninger.

### <span id="page-22-0"></span>Afspil fra en ekstern enhed

Du kan også lytte til en ekstern lydafspiller via DS9860W.

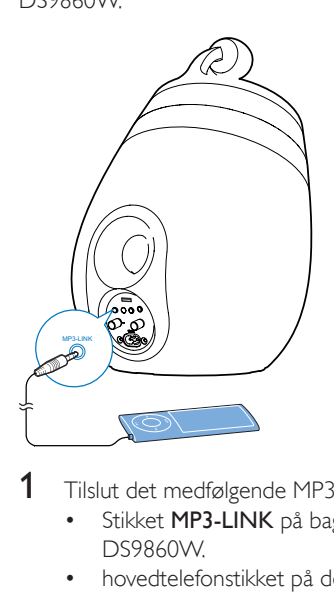

- 1 Tilslut det medfølgende MP3 Link-kabel til:<br>• Stikket MP3-LINK på bagsiden af
	- Stikket MP3-LINK på bagsiden af DS9860W.
	- • hovedtelefonstikket på den eksterne lydenhed.
- 2 Tryk på  $\epsilon$  for at vælge MP3-link som kilde.<br>3 Start afspilningen på den eksterne
- Start afspilningen på den eksterne lydenhed.

## <span id="page-23-0"></span>6 Oplad din iPod/ iPhone/iPad via USB-stikket

#### Bemærk

• USB-stikket er kun kompatibelt med iPod/iPhone/iPad.

Du kan oplade din iPod/iPhone/iPad vha. USBstikket med et Apple USB-kabel (medfølger ikke).

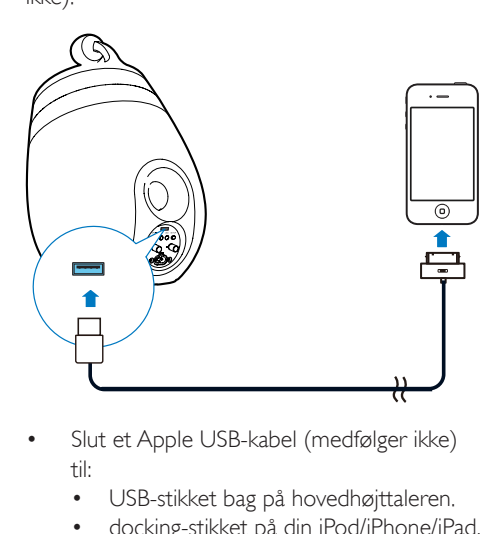

- Slut et Apple USB-kabel (medfølger ikke) til:
	- • USB-stikket bag på hovedhøjttaleren.
- • docking-stikket på din iPod/iPhone/iPad. Designet specifikt til
- iPhone 5
- iPhone 4S
- $iPhone 4$
- iPhone 3GS
- • iPhone 3G
- • iPhone
- iPad (4. generation)
- iPad (3. generation)
- iPad 2
- • iPad
- iPod touch (5. generation)
- iPod touch (4. generation)
- iPod touch (3. generation)
- iPod touch (2. generation)
- iPod touch (1. generation)
- iPod nano (7. generation)
- iPod nano (6. generation)
- iPod nano (5. generation)
- iPod nano (4. generation)
- iPod nano (3. generation)
- iPod nano (2. generation)
- iPod nano (1. generation)
- iPod mini

#### Bemærk

• iPod med farvedisplay, iPod classic og iPod med video er ikke kompatible med opladning.

## **Opdatering af** firmwaren

#### Advarsel

• Slut altid din DS9860W til en stikkontakt ved firmwareopgradering. Sluk aldrig for din DS9860W under en firmwareopgradering.

Du kan opdatere firmwaren enten via en USBlagerenhed (anbefalet) eller fra en PC/Mac.

### <span id="page-24-0"></span>Mulighed 1: Opdater via Philips SoundStudio (anbefales)

- 1 Kør Philips SoundStudio-app'en på din iPod/iPhone/iPad.
- 2 Gå til fanen **Indstillinger** i app'en.<br>3 Vælg Om -> Søg efter opgraderi
- $3$  Vælg Om -> Søg efter opgradering.<br>4 Følg instruktionerne på skærmen for
- 4 Følg instruktionerne på skærmen for at kontrollere, om der er ny firmware, og gå videre med opgraderingen.

Mulighed 2: Opdater via en USB-lagerenhed eller PC/Mac

#### Download opdateringsfilen

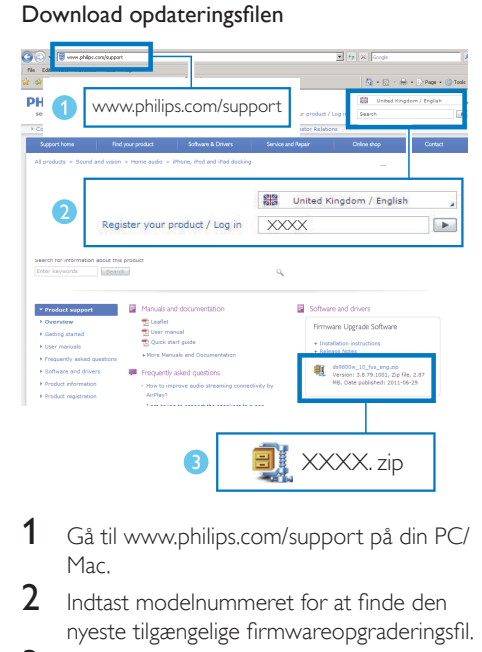

- 1 Gå til www.philips.com/support på din PC/ Mac.
- $2$  Indtast modelnummeret for at finde den nyeste tilgængelige firmwareopgraderingsfil.
- 3 Udpak og gem opgraderingsfilen på din harddisk.

#### Opdatering via en USB-lagerenhed

Bemærk

• Kontroller, at USB-lagerenheden er i formatet FAT16/32.

- 1 [Tænd for DS9860W](#page-10-1) (se 'Tænd for DS9860W' på side [9](#page-10-1)).
	- » Det tager ca. 35 sekunder, før enheden starter. Under opstarten blinker WI-FI STATUS-indikatoren bag på hovedhøjttaleren gult.
	- » Efter starten lyder der et bip, og indikatoren WI-FI STATUS lyser grønt.
	- » DS9860W tilsluttes automatisk det senest konfigurerede Wi-Fi-netværk.
- <span id="page-25-0"></span>2 Omdøb den downloadede opgraderingsfil til "DS9860W.fw", og gem den i rodmappen på en USB-lagerenhed.
- 3 Tilslut USB-lagerenheden til USB-stikket på bagsiden af hovedhøjttaleren.

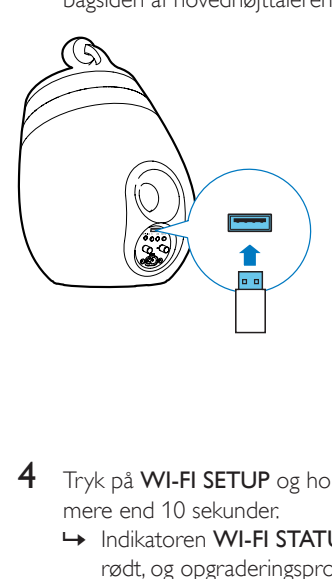

- 4 Tryk på WI-FI SETUP og hold den nede i mere end 10 sekunder.
	- » Indikatoren WI-FI STATUS blinker rødt, og opgraderingsprocessen starter.
	- → Når firmwareopgraderingen er fuldført, blinker WI-FI STATUS-indikatoren gult, og enheden genstartes.

#### Opdatering fra en PC/Mac

#### Bemærk

• Hvis du vil bruge en anden internetbrowser end Apple Safari på din PC/Mac, skal du huske at åbne Wi-Firouterens konfigurationsside og notere IP-adressen for din DS9860W. Se brugervejledningen til din Wi-Fi-router for at få oplysninger om, hvordan du finder IP-adressen på enheder, der er tilsluttet Wi-Fi-routeren.

1 [Tænd for DS9860W](#page-10-1) (se 'Tænd for DS9860W' på side [9](#page-10-1)).

> » Det tager ca. 35 sekunder, før enheden starter. Under opstarten blinker WI-FI STATUS-indikatoren bag på hovedhøjttaleren gult.

- » Efter starten lyder der et bip, og indikatoren WI-FI STATUS lyser grønt.
- » DS9860W tilsluttes automatisk det senest konfigurerede Wi-Fi-netværk.
- 2 Kontroller, at DS9860W og din PC/Mac er tilsluttet den samme Wi-Fi-router.
- 3 Åbn Apple Safari på din PC/Mac, og vælg derefter "Philips SoundSphere XXXXXX" på Bonjour-rullelisten.
	- • Eller åbn en anden internetbrowser på din PC/Mac, og indtast derefter IP-adressen på DS9860W (findes på Wi-Fi-routerens konfigurationsside) i adresselinjen.
		- » DS9860Ws konfigurationswebside vises.

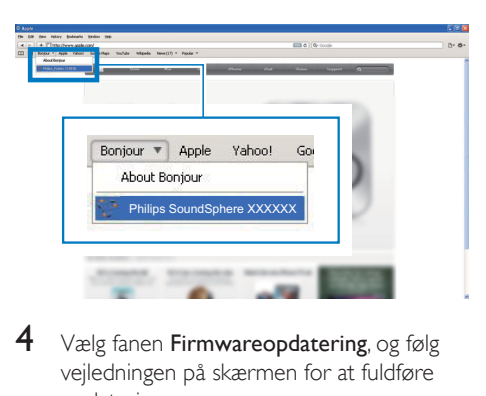

4 Vælg fanen Firmwareopdatering, og følg vejledningen på skærmen for at fuldføre opdateringsprocessen.

#### Bemærk

• Hvis firmwareopdateringen mislykkes, kan du opgradere via en USB-lagerenhed eller prøve ovenstående procedurer igen.

Hvis der er problemer med Wi-Fi-forbindelsen efter en korrekt firmwareopdatering, skal du genstarte DS9860W og derefter prøve at konfigurere [Wi-Fi-netværket](#page-11-2) for DS9860W igen (se 'Slut til dit Wi-Fi-hjemmenetværk til AirPlay' på side [10](#page-11-2)).

# <span id="page-26-0"></span>8 Produktinformation

#### Bemærk

• Produktoplysninger kan ændres uden varsel.

### Specifikationer

### Forstærker

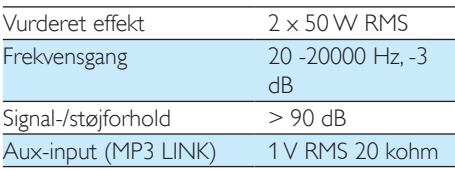

#### Højttalere

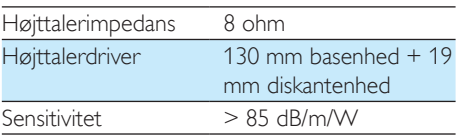

### Trådløs

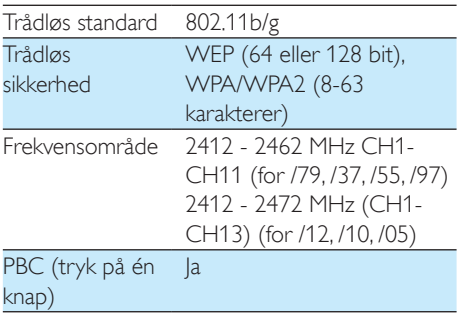

### Generelle oplysninger

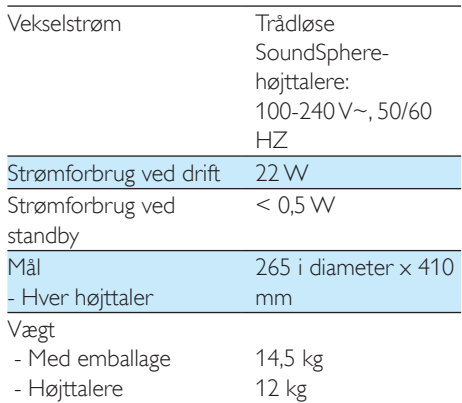

# **Fejlfinding**

#### Advarsel

• Kabinettet bør aldrig tages af apparatet.

Prøv aldrig selv at reparere systemet, da garantien i så fald bortfalder.

Hvis der opstår fejl på apparatet, bør du kontrollere følgende punkter, inden du bestiller reparation. Hvis der fortsat er problemer, skal du gå til Philips websted på www.philips. com/welcome. Når du kontakter Philips, skal du sørge for at have apparatet ved hånden, og at modelnummeret og serienummeret er tilgængelige.

#### Ingen strøm

- Kontroller, at apparatets strømkabel er korrekt tilsluttet.
- Kontroller, at der er strøm i stikkontakten.

#### Ingen lyd

- Juster lydstyrken.
- Kontroller netværksforbindelsen. [Konfigurer](#page-11-2) [netværket igen, hvis det er nødvendigt](#page-11-2) (se 'Slut til dit Wi-Fi-hjemmenetværk til AirPlay' på side [10](#page-11-2)).
- Kontroller, om du har valgt den korrekte lydkilde.

#### Ingen reaktion fra enheden

- Hold på DS9860W nede i mere end 5 sekunder for at nulstille enheden. Konfigurer derefter [Wi-Fi-netværket](#page-11-2) for [DS9860W igen](#page-11-2) (se 'Slut til dit Wi-Fihjemmenetværk til AirPlay' på side [10\)](#page-11-2).
- Frakobl strømkablet, tilslut det igen, og tænd derefter for enheden igen.

#### Fjernbetjeningen virker ikke

- Inden du trykker på en funktionsknap, skal du først vælge den korrekte kilde med fjernbetjeningen i stedet for på hovedenheden.
- Prøv at formindske afstanden mellem fjernbetjeningen og enheden.
- Isæt batteriet således, at dets poler (+/–) vender som vist.
- Udskift batteriet.
- Ret fjernbetjeningen direkte mod IRsensoren på forsiden af hovedhøjttaleren.

#### Wi-Fi-netværksforbindelsen blev ikke oprettet

- Kontroller, om din Wi-Fi-router er Wi-Fi 802.11b/g-cer tificeret. Denne enhed er kun kompatibel med Wi-Fi 802.11b/gcertificerede routere.
- Hvis din Wi-Fi-router er Wi-Fi 802.11n-certificeret, skal du huske at aktivere 802.11b/g-tilstanden. DS9860W understøtter ikke forbindelse til routere kun med 802.11n.
- Denne enhed understøtter ikke WPS-PINmetoden.
- Hvis din Wi-Fi-router understøtter WPSog WPS-PBC-metoden, men ikke kan oprette forbindelse til DS9860W, kan du prøve en manuel [Wi-Fi-konfiguration](#page-13-1) (se 'Metode 3: Tilslutning til en ikke-WPS Wi-Fi-router' på side [12](#page-13-1)).
- Aktiver SSID broadcast på Wi-Fi-routeren.
- Hold afstand fra potentielle kilder til interferens, som kan påvirke Wi-Fi-signalet, feks. mikroovne
- Hvis du ikke kan bruge din PC til konfiguration af Wi-Fi-netværk, skal du kontrollere, om din PC bruger et Wi-Finetværk. Du kan ikke bruge Ethernetforbindelsen til konfiguration af AirPlaynetværk.
- Kontroller, at SSID-navnet på din hjemmerouter består af alfanumeriske tegn eller tal og ikke indeholder mellemrum eller specialtegn som f.eks. %/#/\*.
- Hvis du vælger at omdøbe AirPlayenheden 'Philips\_Install XXXXXX' i

menuen Setting (Indstilling), må du ikke bruge specialtegn eller symboler.

For visse nye typer Wi-Fi-routere oprettes der muligvis et netværksnavn (SSID) automatisk, når du bruger WPS til forbindelsen. Du skal altid ændre standardnetværksnavnet (SSID) til et simpelt navn, der består af alfanumeriske tegn, og du skal også skifte Wi-Fisikkerhedstilstanden for at sikre dit netværk.

#### Lejlighedsvis afbrydelse af AirPlaymusikstreaming

Benyt en af følgende fremgangsmåder:

- Flyt DS9860W tættere på din Wi-Fi-router.
- Fjern alle forhindringer mellem DS9860W og din Wi-Fi-router.
- Undgå at bruge en Wi-Fi-kanal, der overlappes af Wi-Fi-netværk i nærheden.
- Kontroller, om netværkshastigheden er hurtig nok (hvis flere enheder bruger samme router, kan AirPlay køre langsommere). Sluk andre enheder, der er tilsluttet hjemmerouteren.
- Aktiver indstillingen Quality of Service (QoS) (hvis tilgængelig på Wi-Fi-routeren).
- Sluk for andre Wi-Fi-routere.

#### Der vises intet AirPlay-ikon på min iTunesværtsenhed

- Kontroller, at DS9860W allerede er tilsluttet dit Wi-Fi-hjemmenetværk.
- Før du åbner iTunes, skal du kontrollere, at du har aktiveret tjenesten Bonjour på din PC. I Windows XP: Hvis du vil aktivere tjenesten, skal du klikke på Start-> Control Panel (Kontrolpanel), Administrative Tools (Administrationsværktøjer)-> Services (Tjenester)->Bonjour Service (Tjenesten Bonjour). Klik så på Start og derefter på OK i pop-op-menuen.
- Hvis problemet stadigvæk opstår, kan du prøve at genstarte DS9860W.

#### AirPlay-tilslutning mislykkedes med Mac eller PC

- Deaktiver din firewall og sikkerhedssoftware midlertidigt for at se, om det blokerer de porte, som AirPlay bruger til at streame indhold. Se hjælpen til din firewall og sikkerhedssoftware for, hvordan du fjerner blokeringen af porte, der bruges af AirPlay.
- Når du bruger iPod touch/iPhone/iPad/ Mac/PC til AirPlay, skal du, hvis musikken går på pause eller stopper, prøve at genstarte din iPod touch/iPhone/iPad, iTunes eller DS9860W.
- Videostreaming eller FTP-downloads kan overbelaste din router og på den måde forårsage afbrydelser under AirPlay-musikafspilning. Prøv at nedsætte belastningen på din router.

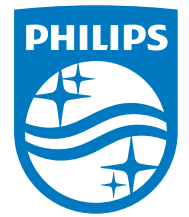

2014 © WOOX Innovations Limited.

#### All rights reserved.

This product was brought to the market by WOOX Innovations Limited or one of its affiliates, further referred to in this document as WOOX Innovations, and is the manufacturer of the product. WOOX Innovations is the warrantor in relation to the product with which this booklet was packaged. Philips and the Philips Shield Emblem are registered trademarks of Koninklijke Philips N.V. Channel Controller Controller Management Controller